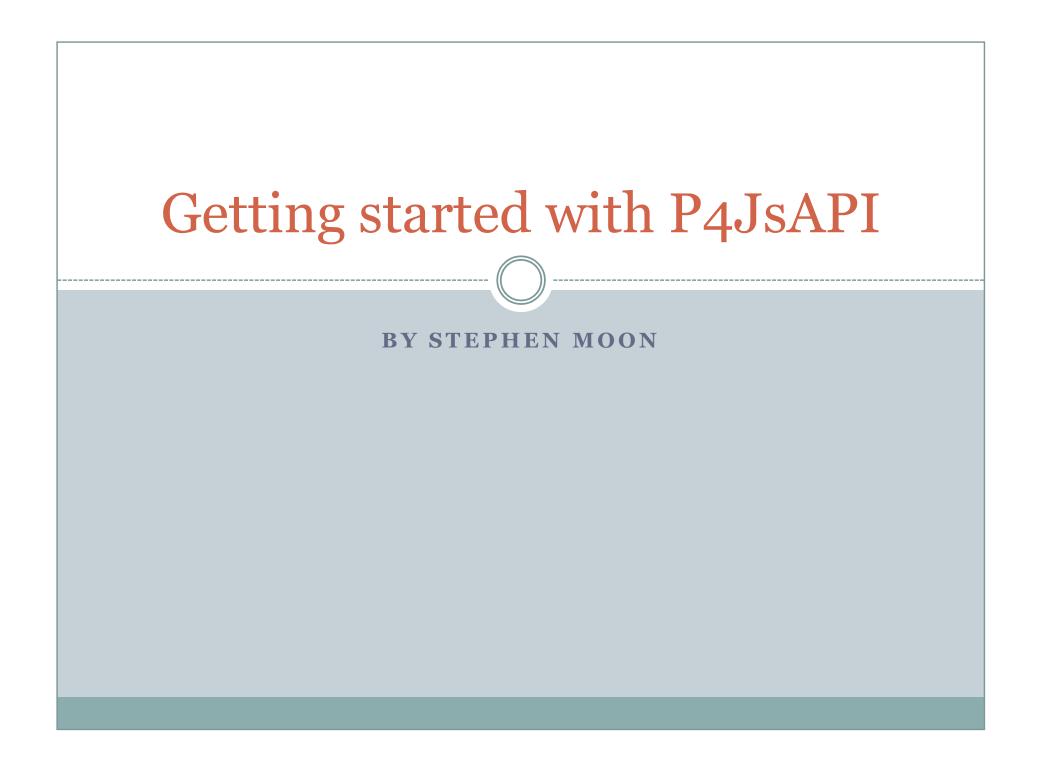

# **Enable Applets**

- First enable the applets for P4V and/or P4Admin.
- This is done by checking the checkbox which says "Allow Perforce applets to run in P4Admin" and adding a server within an "Applets" tab by selecting "Edit => Preferences" from the P4Admin menu.

If you also want to enable it for P4V, you will need to do the same by selecting "Edit => Preferences" from the P4V menu.

| Screen shot of P4Admin Preferences Window                                                                                                    |
|----------------------------------------------------------------------------------------------------|
| References                                                                                                    |
| General Connection Editor Diff Font Applets                                                                                                    |
| ✓ Allow Perforce applets to run in P4Admin         Always accept Perforce applets from the following servers:                                                                    |
| Server: (server name or host:port) Add Remove                                                                                                    |
| Never accept Perforce applets from the following servers:         Server:       (server name or host:port)         Add       Remove                                              |
| Note: To run Perforce applets after adding a server to the "always accept" list, close and reopen any connections to that server.         OK       Cancel       Apply       Help |
|                                                                                                    |

#### Add an entry in the protections table

• You will need the following entry in the protections table:

list user \* centralsettings //depot/jsapi/centralsettings.js

This allows the P4JsAPI program to be available to all users.

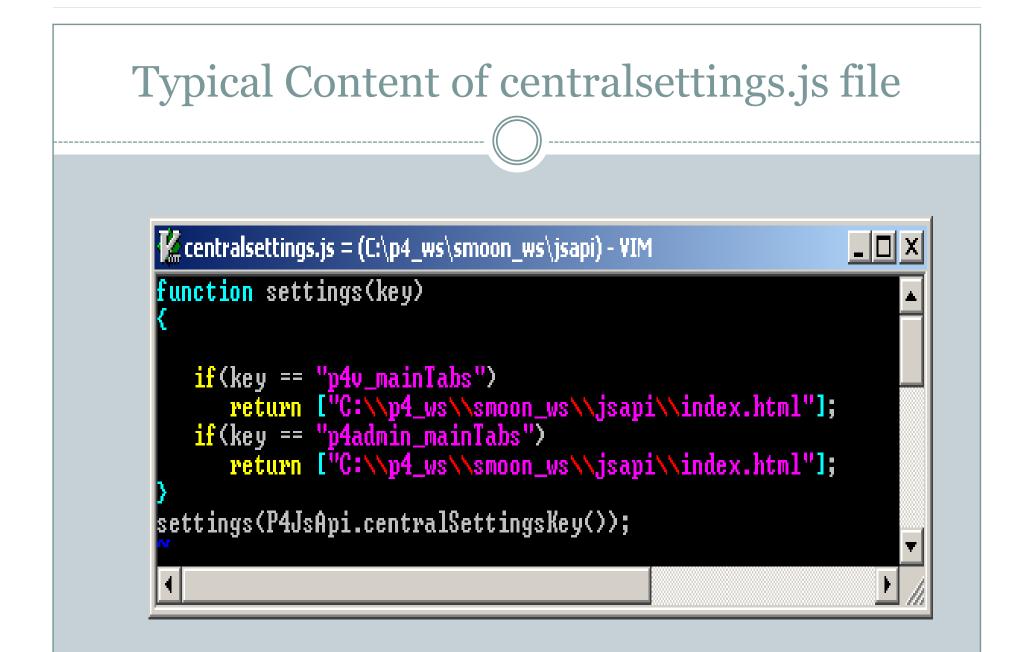

#### Remarks about the centralsettings.js file

- If the "key" of the conditional statement matches "p4v\_mainTabs", you will find the JavaScript applet listed under "View" from the P4V menu.
- If the "key" of the conditional statement matches "p4admin\_mainTabs", you will find a tab corresponding to the JavaScript applet when you open the P4Admin.

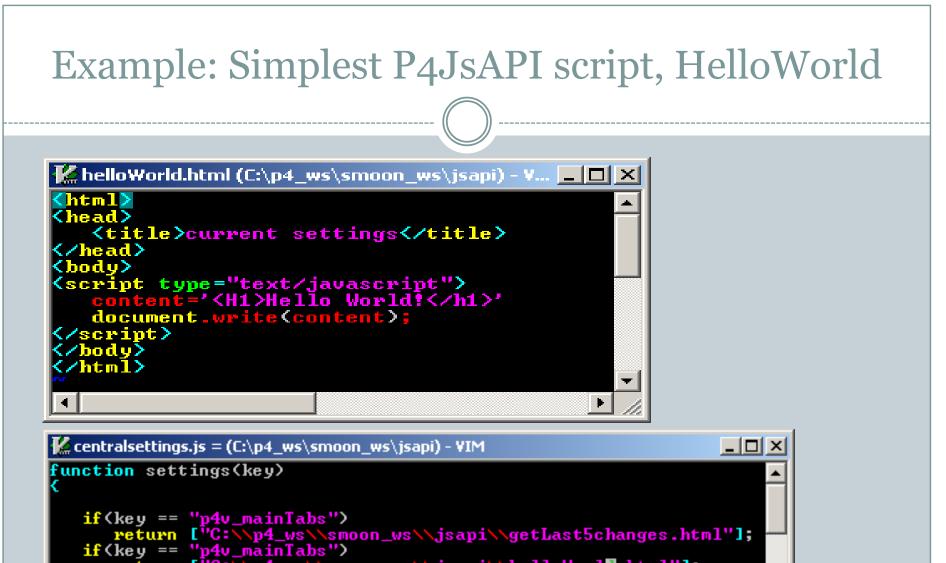

return ["C:\\p4\_ws\\smoon\_ws\\jsapi\\helloWorla.html"];
if(key == "p4admin\_mainTabs")

return ["C:\\p4\_ws\\smoon\_ws\\jsapi\\getLast5changes.html"];

settings(P4JsApi.centralSettingsKey());

# Example: Get last five submitted changes

| 1 <html></html>                                                                                                    |  |
|----------------------------------------------------------------------------------------------------|--|
| 2 (head)                                                                                                    |  |
| 3 <title>Five Latest Changes</title>                                                                                                    |  |
| 5 <script type="text/javascript"></td><td></td></tr><tr><td>6 function getLast5Changes()</td><td></td></tr><tr><td>7 {<br>8 changes = P4JsApi.p4<"changes -1 -</td><td></td></tr><tr><td><pre>8 changes = P4JsApi.p4<"changes -1 -<br>9</pre></td><td></td></tr><tr><td><pre>9 10 table = document.getElementById<'c 11 for(var i=0; i < changes.size; i++ 12 var change = changes.data[i]; 13 var row = document.createElemen 14 row.innerHTML = 15 "<td>"""""""</td><td>hanges');</td></tr><tr><td><pre>11 for(var i=0; i < changes.size; i++</pre></td><td>> <b>(</b></td></tr><tr><td><pre>11 for(var i=0; i < changes.size; i++ 12  var change = changes.data[i]; 13  var row = document.createElemen</pre></td><td>t ("tw")</td></tr><tr><td>14 row.innerHTML =</td><td></td></tr><tr><td>15 "" +</td><td></td></tr><tr><td>16P4JsApi.encodeForHTML<change</th>17"</td><td>Change > +</td></tr><tr><td>18 ""</td><td></td></tr><tr><td>19 P4JsApi.encodeForHTML(change</td><td>.User> +</td></tr><tr><td>20 "     "     "       21     "     "</td><td></td></tr><tr><td>22 P4JsApi.encodeForHTML(change</td><td>Description) +</td></tr><tr><td>23 "</td><td></td></tr><tr><td><pre>24 table.appendChild(row); 25 ></pre></td><td></td></tr><tr><td>26</td><td></td></tr><tr><td></td><td></td></tr><tr><td>28 <meta http-equiv="refresh" content="3</td><td>"></td></tr><tr><td>29 </head><br>30 <body onLoad="getLast5Changes();"></td><td></td></tr><tr><td>31 (table id=changes horder=1 width="50/</td><td>"></td></tr><tr><td><math>32 \langle tr \rangle</math></td><td></td></tr><tr><td>32  33 Change 33 Change 34 User 35 Description 36  36</td><td></td></tr><tr><td>35 Description</td><td></td></tr><tr><td>36</td><td></td></tr><tr><td>37</td><td></td></tr><tr><td>38 </body><br>39 </html></td><td></td></tr><tr><td>N N N N N N N N N N N N N N N N N N N</td><td><b>_</b></td></tr></tbody></table></script> |  |

#### Some remarks in regards to the prior example

- As you can see the JavaScript code is embedded within the HTML. Normally, this is not a good style.
- The good style is to invoke the JavaScript from a JavaScript file.
- You can put the JavaScript in the body and head sections of an HTML page.
- The Perforce commands can be executed by invoking "P4JsApi.p4()" method. In the example (Line 8), you see that that "changes" object holds the output of "p4 changes –l –m5".

#### Continued

- (Line 10) The "document.getElementById('change') will extract the table tag content from the existing HTML page and this is stored in the "table" object.
- Within this object, there are 5 submitted changes output and each change can be extracted using "change.data[<index>]" method (Line 12).
- Since we like to output this as an HTML, for each change, we create a table row and this is done by "document.createElement("tr")" method (Line 13).

# Continued

- For each "row" object, you use "innerHTML" method to store the HTML table row content (Line 14)
- And this is appended to the existing table header in the HTML (Line 24).
- Also notice "meta" tag: <meta http-equiv="refresh" content="3">
   The above tag makes the HTML page to refresh every 3 seconds.
- See the following slide which shows the example without the JavaScript embedded to the HTML.

### Without JavaScript Embedded

🕻 getLast5ChangesNoEmbed.html (C:\p4\_ws\smoon\_ws\jsapi) - VIM

```
Khtml>
(head)
<title>Five Latest Changes</title>
{script type="text/javascript" src="getLast5Changes.js"X/script>
{meta http-equiv="refresh" content="3">
</head>
{body onLoad="getLast5Changes();">
{table id=changes border=1 width="50%">
\langle tr \rangle
    Change
    <u><th</u>>User
    Description
\langle t_{\rm F} \rangle
<∕body>
</html
```

| Example: Customized                                                              | l SubmitDiag                           | zlog                                 |
|----------------------------------------------------------------------------------|----------------------------------------|--------------------------------------|
|                                                                                  |                                        |                                      |
| A. Submit Changelist: default                                                    |                                        | _ 문 ×<br>Submit Pending Changelist 스 |
|                                                                                  |                                        | Description                          |
|                                                                                  |                                        |                                      |
| undefined                                                                        |                                        |                                      |
|                                                                                  |                                        |                                      |
|                                                                                  |                                        |                                      |
|                                                                                  |                                        |                                      |
|                                                                                  |                                        |                                      |
|                                                                                  |                                        | Files                                |
| Check/Uncheck All Files                                                          |                                        |                                      |
|                                                                                  |                                        |                                      |
|                                                                                  |                                        |                                      |
|                                                                                  |                                        |                                      |
| On submit: Submit all selected files                                             | Check out submitted files after submit |                                      |
|                                                                                  |                                        | Jobs                                 |
| Check/Uncheck All Jobs                                                           |                                        |                                      |
|                                                                                  |                                        |                                      |
|                                                                                  |                                        |                                      |
|                                                                                  |                                        |                                      |
| Add Job:                                                                         | Job status upon submit: closed         |                                      |
| Save Changelist                                                                  | Cancel Submit                          |                                      |
|                                                                                  |                                        |                                      |
| Note: This example only works with numbered changelists, not the default change. |                                        |                                      |
|                                                                                  |                                        |                                      |

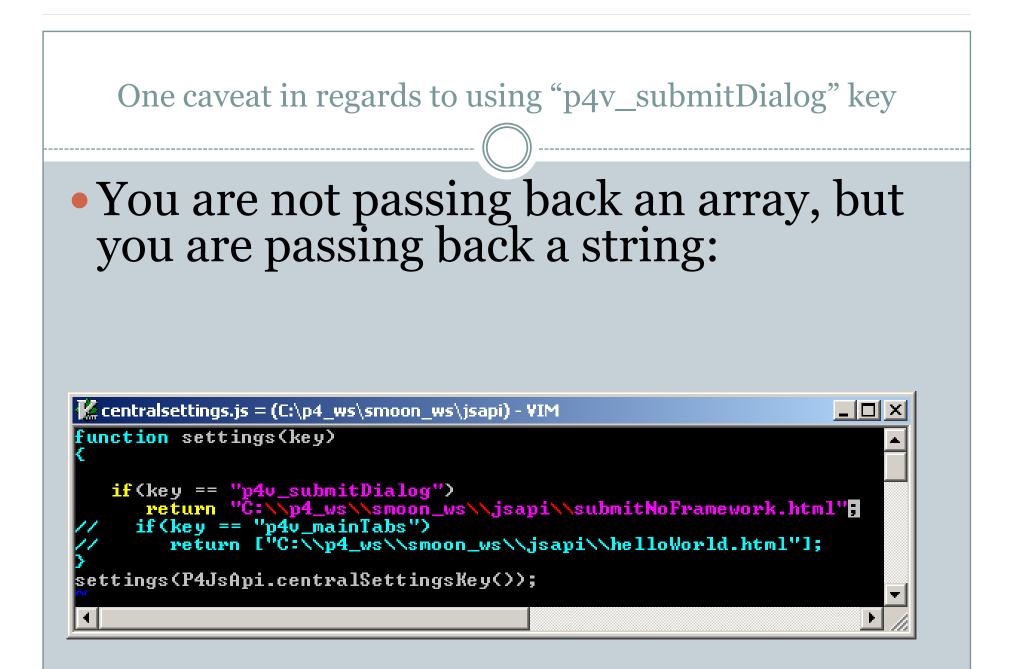

# Utilizing Ext library

 You can use an external library to enhance the look of your HTML page. This is done by downloading Ext library from

http://www.extjs.com/products/js/download.php

# Example: JavaScript using Ext Library

| K serverInfo.html = (C:\p4_ws\smoon_ws\jsapi) - VIM                                           | - 🗆 🗵 |
|-----------------------------------------------------------------------------------------------|-------|
| <pre><html> <head></head></html></pre>                                                        |       |
| <pre> {script type="text/javascript" src="js/ext/adapter/ext/ext-base.js" //script&gt; </pre> |       |
| <pre> {script type="text/javascript" src="js/ext/ext-all-debug.js" //script&gt; </pre>        |       |
| <pre><!-- A relative path can be used as shown below to point to files--></pre>               |       |
| <pre></pre>                                                                                   |       |
| <pre></pre>                                                                                   |       |
| /html> 70,1                                                                                   | Bot   |

#### How the example looks without Ext library

|                                                                                 | Server Info (localhost:                                                                   |                                                                                                    |
|---------------------------------------------------------------------------------|-------------------------------------------------------------------------------------------|----------------------------------------------------------------------------------------------------|
| E                                                                               | Below is the info                                                                         | ormation of server localhost:20101.                                                                                                    |
| )<br>()<br>()<br>()<br>()<br>()<br>()<br>()<br>()<br>()<br>()<br>()<br>()<br>() | clientAddress<br>clientCwd<br>clientHost<br>clientName<br>monitor<br>password<br>security | insensitive<br>winansi<br>127.0.0.1:3434<br>C:/Documents and Settings/stephen<br>laptopins6400<br>*unknown*<br>enabled<br>enabled<br>enabled<br>localhost:20101<br>2010/08/09 16:07:32 -0700 Pacific Daylight<br>Time<br>Perforce Software 50 users (expires<br>2011/01/23) |
| i                                                                               | serverLicense-<br>p                                                                       | 127.0.0.1                                                                                                    |
| 9<br>9<br>1                                                                     | serverRoot<br>serverUptime<br>serverVersion<br>unicode<br>userName                        |                                                                                                    |
|                                                                                 | 2                                                                                         |                                                                                                    |

# The example with Ext library

| Server Info (lo | alhost:20101, smoon)     |          |
|-----------------|--------------------------|----------|
|                 |                          | 8        |
| dd Enter Perf   | prce server address here |          |
|                 |                          |          |
| ocalhost:20101  |                          | <u> </u> |
|                 |                          |          |
| Property        | Value                    |          |
| aseHandling     |                          |          |
| harset          | winansi                  |          |
| lientAddress    | 127.0.0.1:3427           |          |
| lientCvvd       | C:/Documents a           |          |
| lientHost       | laptopins6400            |          |
| lientName       | *unknown*                |          |
| nonitor         | enabled                  |          |
| assword         | enabled                  |          |
| ecurity         | enabled                  |          |
| erverAddress    | localhost:20101          |          |
| serverDate      | 2010/08/09 16:           |          |
| erverLicense    | Perforce Softw           | -        |